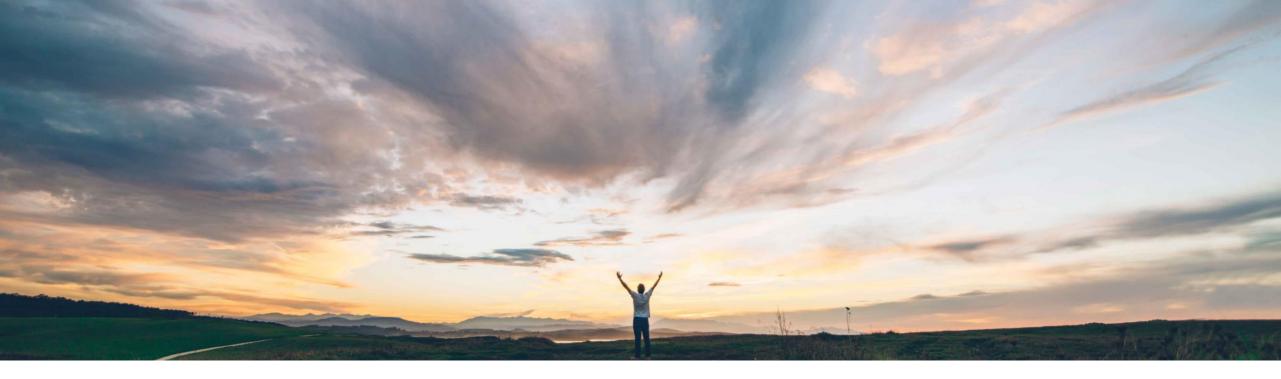

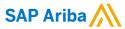

# Feature at a Glance Service entry sheet usability enhancements

Roberto Valdovinos, SAP Ariba Target GA: September, 2018

CONFIDENTIAL

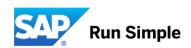

### **Feature at a Glance**

# Introducing: Service entry sheet usability enhancements

### **Customer challenge**

It has been identified that some improvements are needed to make the service procurement process easier and quicker. In addition to that some additional fields are needed to give to the buyer more information to improve the approval process.

### Solution area

Operational Procurement / Ariba Network

### Meet that challenge with

#### **SAP Ariba**

The following functionalities have been included with this feature:

- 1. Additional field to display service description on SES/Invoice page.
- Provide an option to the supplier to select/unselect lines from the service sheet like there is for invoices.
- 3. Make the delete option as a button, like it does for Invoices.
- 4. Display the service sheet number auto generated by SAP ECC as read-only at header level on the service sheet page.
- 5. If the supplier excludes a service line on the service sheet, then those lines should not be validated.

### Implementation information

This feature is "on" by default.

The service description field is sent on the cXML, but needs to be mapped to ERP on integration layer.

# **Ease of implementation Geographic relevance**

Low touch / simple
Global

2

### **Experience key benefits**

The supplier will have a more user friendly experience in creating Service Entry Sheets for suppliers that also resembles more to the experience of creating Invoices.

The buyer will be provided with additional information for his approval process.

### **Prerequisites and Limitations**

N/A

© 2018 SAP SE or an SAP affiliate company. All rights reserved. CONFIDENTIAL

### realure at a Glarice

### Introducing: Service entry sheet usability enhancements

Additional field to display service description on SES/Invoice page.

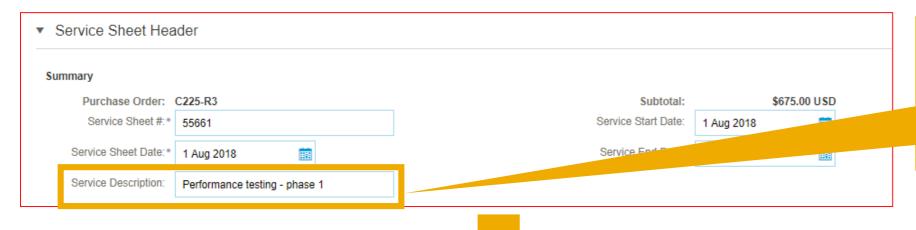

New field to provide general description of service entry sheet, that is sent to buyer.

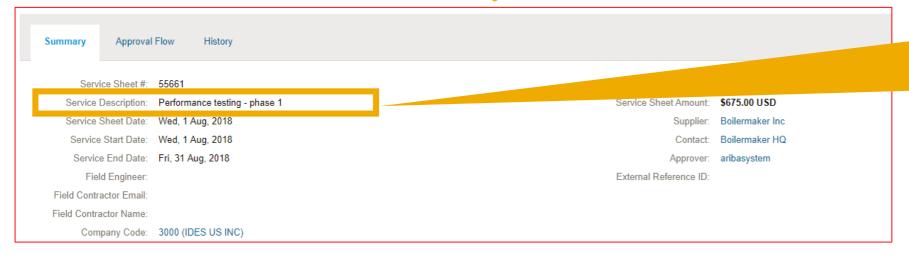

This information is displayed on SAP Ariba Buying. It is sent on the following cXML tag.

<Extrinsic name="ServiceDescription">

© 2018 SAP SE or an SAP affiliate company. All rights reserved. CONFIDENTIAL

## Introducing: Service entry sheet usability enhancements

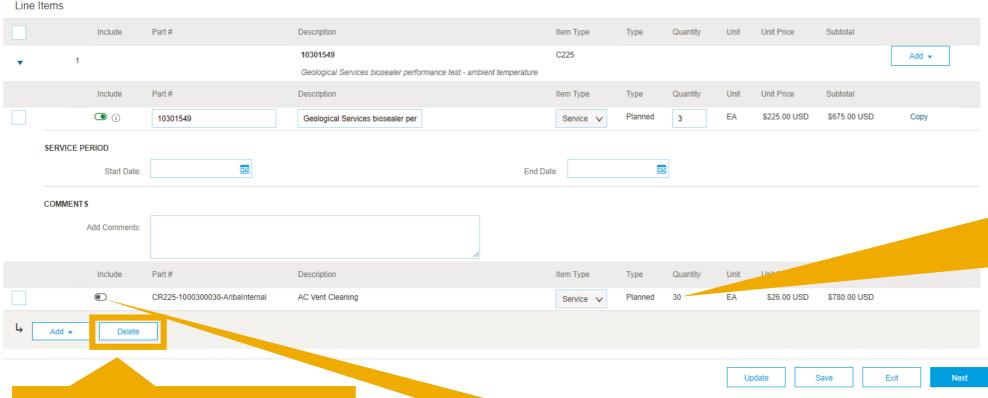

Excluded items will not be validated nor sent to buyer, for example for exceeded quantity

Deletes selected line items from Service Entry Sheet.

Supplier can select/unselect lines to include/exclude from the service sheet.

# Introducing: Service entry sheet usability enhancements

Display the service sheet number auto generated by SAP ECC as read-only at header

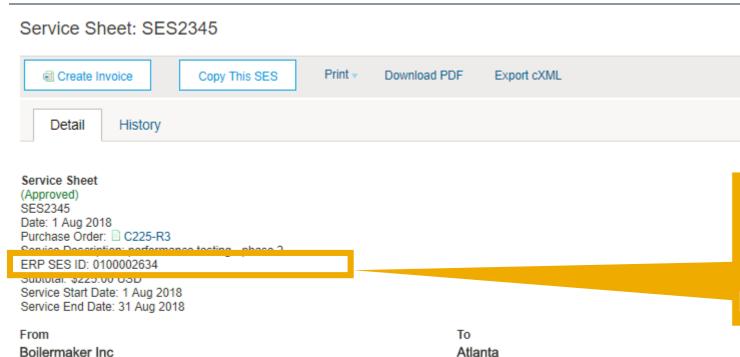

The ERP SES Id for the approval is sent with the SUR document in the following tag:

<Extrinsic name="ERP\_ENTRYSHEET">0100002634</Extrinsic>

Boilermaker Inc 359 Northwestern A

359 Northwestern Ave W Lafayette, IN 47996 United States Cirrus Atlantic Suite 867 1 300 Peach tree street So ATLANTA, GA 30310 United States Address ID: 3200

© 2018 SAP SE or an SAP affiliate company. All rights reserved. CONFIDENTIAL